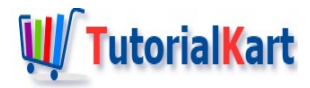

# Bash Read User Input

## **Bash Read User Input**

To read user input from bash terminal, use read command followed by the variable names.

In this tutorial, we shall learn to read input provided by user through bash shell (Terminal), using example bash scripts.

## Syntax of Read Command

**read** is a bash builtin command to read input from user. **read command** reads only a single line from bash shell. Following is the syntax of read command

read <variable\_name>

## Example – Read Input from User via Terminal

Following is an example Bash Script to read user input using **read** command.

## Bash Script

```
#!/bin/bash
echo "Enter your name.."
read name
echo "Hello $name ! Learn to Read input from user in Bash Shell"
```
In this example, third line, echo command is used to prompt user for an input.

Fourth line, read command reads user input via keyboard, to a variable named name .

Fifth line, echo command uses name variable to display to the terminal.

#### **Output**

## Read input to multiple variables in a single read command

\$ ./bash-readinput-example

You may also read input to multiple variables in a single read command.

In the following example, we shall read firstname followed by lastname in a single read command.

## Bash Script

```
#!/bin/bash
echo "Enter your FirstName LastName.."
read firstname lastname
echo "Hello $firstname ! Heard that your last name is $lastname."
```
The user input is broken to parts at white-space characters and the chunks are assigned to respective variables. Following are the possible scenarios with the number of words and number of variables.

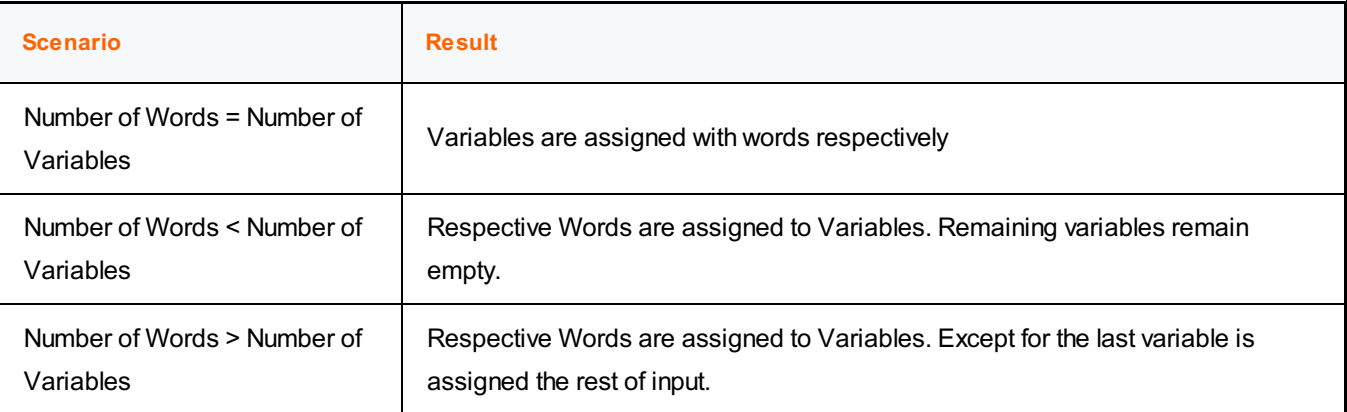

Based on this, the first example where we read a line to variable could be considered as a third scenario in the table above with number of variables = 1.

#### **Output**

```
$ ./bash-readinput-example-2
Enter your firstname lastname..
Tutorial Kart
Hello Tutorial ! Heard that your last name is Kart.
```

```
$ ./bash-readinput-example-2
Enter your firstname lastname..
X Y
Hello X ! Heard that your last name is Y.
```
## **Conclusion**

In this Bash [Tutorial](https://www.tutorialkart.com/bash-shell-scripting/bash-tutorial/), we learned how to read user input, entered via standard input, to a variable and use the value in the script.

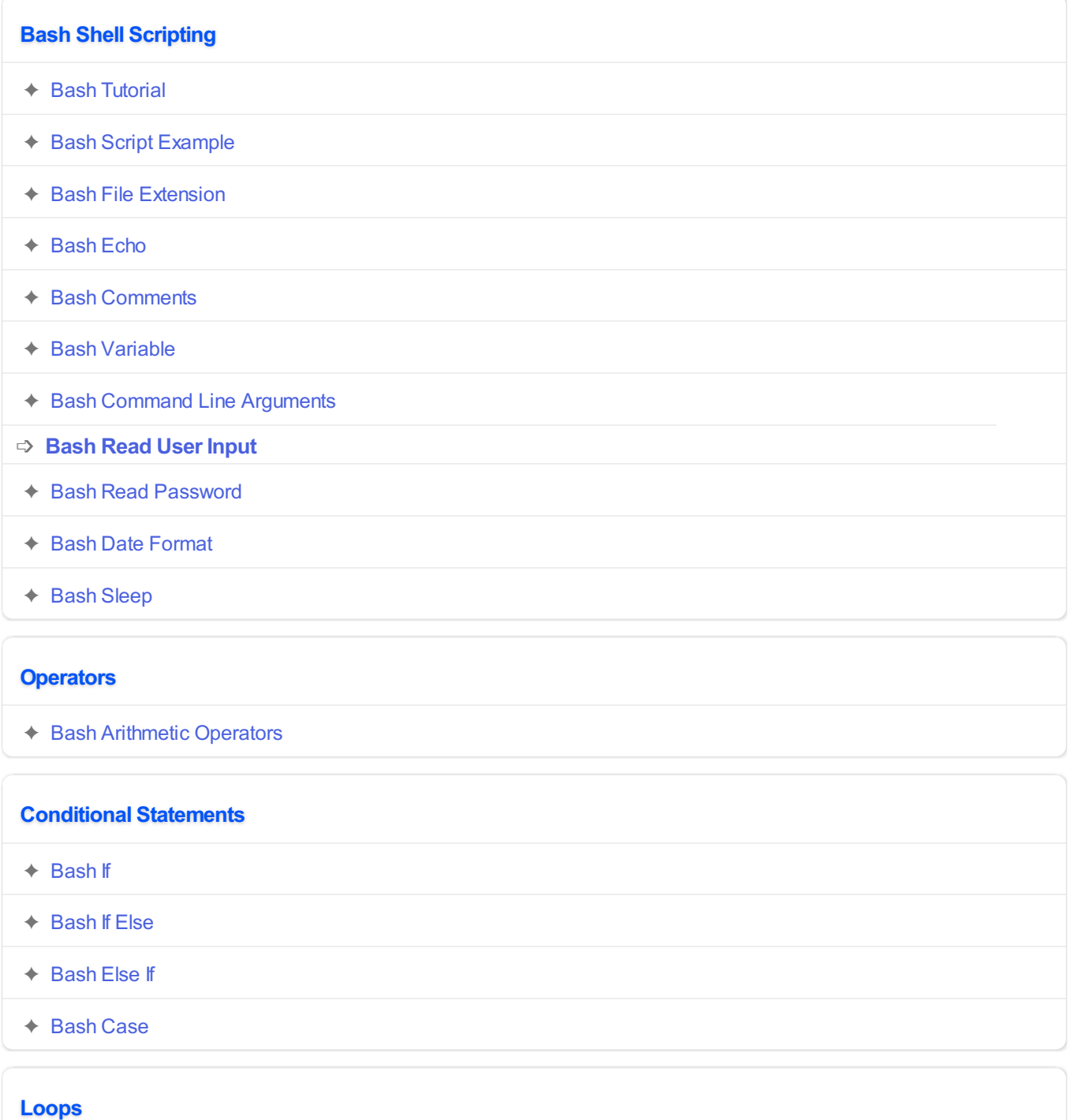

✦ [Bash](https://www.tutorialkart.com/bash-shell-scripting/bash-for-loop/) For Loop

✦ Bash [While](https://www.tutorialkart.com/bash-shell-scripting/bash-while-loop/) Loop

 $\hat{B}$  is larger to  $\hat{B}$ 

✦ [Bash](https://www.tutorialkart.com/bash-shell-scripting/bash-until-loop-statement/) Until Loop

#### **Strings**

- ✦ Bash String [Manipulation](https://www.tutorialkart.com/bash-shell-scripting/bash-string-manipulation-examples/) Examples
- ✦ Bash String [Length](https://www.tutorialkart.com/bash-shell-scripting/bash-string-length/)
- ✦ Bash If String [Equals](https://www.tutorialkart.com/bash-shell-scripting/bash-strings-equal/)
- ✦ Bash Split [String](https://www.tutorialkart.com/bash-shell-scripting/bash-split-string/)
- ✦ Bash [SubString](https://www.tutorialkart.com/bash-shell-scripting/bash-substring/)
- ✦ Bash [Concatenate](https://www.tutorialkart.com/bash-shell-scripting/bash-concatenate-strings/) String
- ✦ Bash [Concatenate](https://www.tutorialkart.com/bash-shell-scripting/concatenate-variables-to-strings/) Variables to Strings

## **Functions**

- ✦ Bash [Function](https://www.tutorialkart.com/bash-shell-scripting/bash-functions/)
- ✦ [BashOverride](https://www.tutorialkart.com/bash-shell-scripting/bash-override-commands/) Buitlin Commands

#### **Arrays**

✦ Bash [Array](https://www.tutorialkart.com/bash-shell-scripting/bash-array/)

#### **Files**

- ✦ [Bash](https://www.tutorialkart.com/bash-shell-scripting/write-output-of-bash-command-to-log-file-example/) Write to File
- ✦ Bash [Read](https://www.tutorialkart.com/bash-shell-scripting/bash-read-file-examples/) File
- ✦ Bash [Read](https://www.tutorialkart.com/bash-shell-scripting/bash-read-file-line-by-line-example/) File line by line
- ✦ Bash If File [Exists](https://www.tutorialkart.com/bash-shell-scripting/bash-script-to-check-if-file-exists/)
- ✦ Bash If File is [Directory](https://www.tutorialkart.com/bash-shell-scripting/bash-check-if-file-is-directory/)
- ✦ Bash If File is [Readable](https://www.tutorialkart.com/bash-shell-scripting/bash-check-if-file-is-readable/)

#### **Bash Others**

✦ Bash Check if [variable](https://www.tutorialkart.com/bash-shell-scripting/check-if-variable-is-set/) is set